## **Comment créer un raccourci sur votre smartphone ou votre tablette ?**

Si vous souhaitez accéder rapidement à l'application de l'USEDA sur votre smartphone ou votre tablette sous Android, vous pouvez créer un raccourci sur votre écran d'accueil, à côté de vos applications préférées.

## ANDROID

- **1. Scanner le QR code fourni par l'USEDA ou connectez-vous au site internet**  [https://telegestion.useda.fr](https://telegestion.useda.fr/)
- **2. Cliquez sur le Menu et sélectionnez «Ajouter à l'écran d'accueil » :**

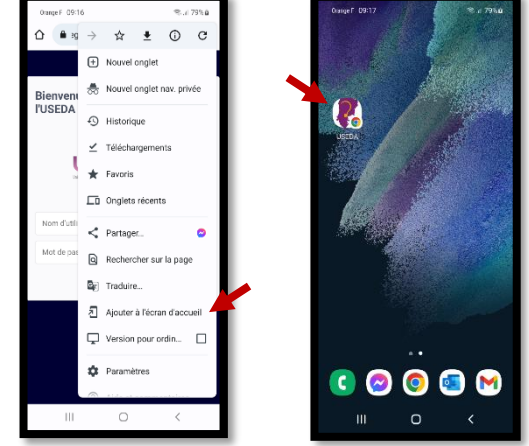

## IPHONE

- **1. Scanner le QR code fourni par l'USEDA ou connectez-vous au site internet**  [https://telegestion.useda.fr](https://telegestion.useda.fr/)
- **2. Cliquez sur l'icone centrale :**

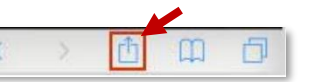

**3. Sélectionnez «Nouv.signet», validez le nom puis appuyez sur « Enregistrer »**

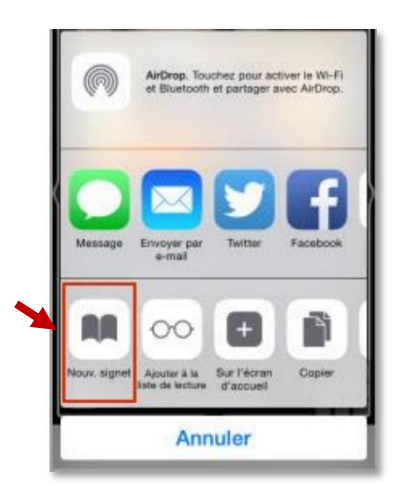